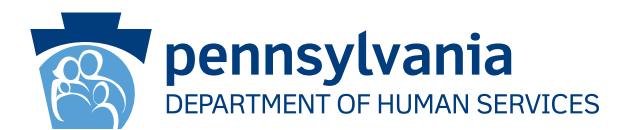

[Recipient Name First] [Recipient Name Last] [Address Line 1] [Address Line 2] [City], [State] [Zip Code]

### महत्त्वपूर््ण**:**

तपाईंले चाँडै आफ्नो स्वास्थ्य सेवाको कभरेज नवीकरण गर्नुपर्छ ।

आदरणीय **[Recipient Name First] [Recipient Name Last]:**

हाम्रा अभिलेखहरूले तपाईंसँग चिकित्सा सहायता (Medical Assistance ,MA) र/वा बाल स्वास्थ्य बीमा कार्यक्रम (CHIP) को कभरेज छ भनेर देखाएको छ । **तपाईंले आवश्यक कदम** चाल्नु पर्दछ नभए तपाईंको MA र/वा CHIP स्वास्थ्य बिमाको कभरेज रोकिने छ । तपाईंले नवीकरणको कागजी काम पूरा गर्नु पर्दछ ताकि तपाईं अझै पनि (MA) र/वा CHIP को कभरेज प्राप्त गर्न योग्य हुनुहुन्छ कि भनेर हामीले निर्धारण गर्न सकौं ।

तपाईंले आफ्नो नवीकरण प्याकेट पूरा गर्नुभएन र हामीलाई समयमै नवीकरण प्याकेट फिर्ता पठाउनुभएन भने, तपाईंको MA र/वा CHIP स्वास्थ्य बीमाको कभरेज रोकिने छ ।

### अब चाल्नु पर्ने कदमहरूः

- 1. तपाईंले अर्को 30-60 दिनभित्र पत्नाचार मार्फत आफ्नो नवीकरण प्याकेट प्राप्त गर्नुपर्छ।
- 2. नवीकरण प्याकेट प्राप्त गरेको समयमा, तपाईंले नवीकरण प्याकेट जाँच गर्नु पर्ने हुन्छ र कुनै जानकारी सही छैन भने त्यसलाई परिवर्तन गर्नु पर्ने हुन्छ ।
- 3. नवीकरण प्याकेटमा हस्ताक्षर गर्नुहोस् र प्याकेटमा उल्लेख गरिएको मितिभित्न हामीलाई फिर्ता पठाउनुहोस् । तपाईंले केही निश्चित तरिकाहरू प्रयोग गरेर हामीलाई आफ्नो नवीकरण तथा अन्य आवश्यक प्रमाण दिन सक्नुहुन्छः
	- अाफ्नो नवीकरण प्याकेट तथा प्रमाण आफ्नो काउन्टी सहायता कार्यालयमा पत्नाचार गर्नुहोस् ।
	- अाफ्नो नवीकरण प्याकेट तथा प्रमाण आफ्नो स्थानीय काउन्टी सहायता कार्यालयमा छोड्नुहोस् ।

## तपाईं अहिले नै नवीकरण गर्न सक्नुहुन्छ !

- फोनमार््फत नवीकरण गर््न 1-866-550-4355 मा फोन गर््ननुहोस् ।
- अनलाइनबाट नवीकरण गर्न dhs.pa.gov/COMPASS मा गएर लगइन गर्नुहोस् वा COMPASS खाता बनाउनुहोस् ! COMPASS मा कसरी लगइन इन गर्ने र आफ्नो सामाजिक सुरक्षा नम्बर तथा निम्न जानकारी प्रयोग गरेर कसरी नवीकरण पूरा गर्ने भनेर जान्नका लागि यो पृष्ठको पछाडिको भागमा दिइएको निर्देशन हेर््ननुहोस् ।

## काउन्टी**:** केस रेकर्ड नम्बरः नवीकरण मिति:

#### तपाईं थप जानकारी तथा सहयोगी सामाग्रीहरूका लागि dhs.pa.gov/PHE जान गर्न पनि सक्नुहुन्छ ।

तपाईंसँग आफ्ना सविधाहरू वा यो पत्नमा भएको जानकारीको बारेमा प्रश्नहरू छन भने, राज्यव्यापी ग्राहक सेवा केन्द्रलाई 1-877-395-8930 मा फोन गर्नहोस। तपाईं Philadelphia मा हुनुहुन्छ भने, 215-560-7226 मा फोन गर्नुहोस्। यी केन्द्रहरू सोमवारदेखि शुक्रवार, बिहान 8:00 देखि दिउँसो 4:30 सम्म खुला रहन्छन्।

धन्यवाद, PA मानव सेवा विभाग

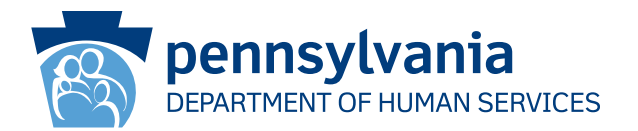

# आफ््ननो आननवीकरणण पूरा गर््न र््न **COMPASS** कसरी प्रप्रयोोग गर्र्ने

## 1. **dhs.pa.gov/COMPASS** मा जानुहोस्

- 2. COMPASS को गृहपृष्ठमा Renew Your Benefits (आफ्ना सुविधाहरू नवीकरण गर्नुहोस्) लेखिएको ठाउँमा क्लिक गर्नुहोस्
- 3. आफ्नो MA/CHIP नवीकरण गर्न पहिलो विकल्प, मानव सेवा विभागको सुविधा (Department of Human Services Benefit), छनौट गर्नुहोस् ।

4. तपाईंले आफ्नो नवीकरण सुरु गर्नका निम्ति निम्न जानकारी भरेर पृष्ठको तलमा भएको "Sign In" (साइन इन) बटनमा क्लिक गर्नु पर्ने हुन्छ:

- Social Security Number (सामाजिक सुरक्षा नम्बर) County (काउन्टी) \*
	-
- Case Record Number (केस रेकर्ड नम्बर) \* Renewal Date (नवीकरण मिति)\*
- 

\*तपाईं यो पत्नको अगाडिको भागमा वा आफ्नो नवीकरण प्याकेटमा आफ्नो काउन्टी, केस रेकर्ड नम्बर र नवीकरण मिति भेट्न सक़ूहुन्छ।

5. तपाईंले COMPASS खाता बनाइ सक्नभएको छ भने, साइन इन गर्न र आफ्नो खाताका लागि नवीकरण सुरक्षित गर्न आफ्नो प्रयोगकर्तानाम तथा पासवर्ड प्रविष्ट गर््ननुहोस्।

- तपाईंले COMPASS खाता बनाउनुभएको छैन भने, No (छैन) मा क्लिक गर््ननुहोस्।
- तपाईंलाई आफ््ननो खाता बनाउन निम्न जानकारी आवश्यक पर्ने छः

o नाम o जन्म मिति o इमेल ठेगाना

• तपाईंलाई प्रयोगकर््ततानाम तथा पासवर््ड सिर््जना गर््न र साथै सुरक्षा प्रश्नहरू तथा जवाफहरू राख्न सङ्केत गरिने छ ।

6. COMPASS प्रणालीले तपाईंले आवेदनको समयमा (वा आफ्नो अन्तिम नवीकरणमा) जुन जानकारी प्रदान गर्नु भएको थियो, तपाईंलाई ती सबै जानकारी देखाउने छ। तपाईंले परिवर्तन भएको हुन सक्ने कुनै पनि जानकारी परिवर्तन गर्नु पर्ने हुन्छ, जस्तै:

- घरपरिवारका सदस्यहरू, तथा उनीहरूको व्यक्तिगत जानकारी
- आय खर्च
- बीमा श्रोतहरू

7. जानकारी समीक्षा गर्नुहोस् र आफ्नो नवीकरण पेश गर्नुहोस्।

 $\bullet$  हस्ताक्षरका विकल्पहरू – "Yes I would like to e-Sign" (हो, म विद्युतीय हस्ताक्षर गर्न चाहन्छु) वा त "No, I do not want to e-Sign (होइन, म मेरो आवेदनमा विद्युतीय हस्ताक्षर गर्न चाहन्न) भन्ने विकल्प छनौट गर्नुहोस्। e-Sign (विद्युतीय हस्ताक्षर) को विकल्पले तपाईंलाई विद्युतीय रूपमा हस्ताक्षर गर्न अनुमति दिन्छ। तपाईंले आफ्नो नवीकरणमा e-Sign (विद्युतीय हस्ताक्षर) गर्नु भएन भने, तपाईंले कागजी हस्ताक्षर पृष्ठलाई प्रिन्ट गरेर वा कागजी हस्ताक्षर पृष्ठमा हस्ताक्षर गरेर त्यसलाई पत्नाचार/फ्याक्स/स्क्यान गर्नु पर्ने छ।

8. आफ्नो नवीकरणको साथमा पेश गर्नु पर्ने प्रमाणीकरण कागजातहरू हेर्न View Required Items (आवश्यक सामाग्रीहरू हेर्नुहोस्) नामक विकल्पमा क्लिक गर्नुहोस्। विद्युतीय रूपमा प्रमाणीकरण कागजातहरू पेश गर्न फाइल थप्नुहोस् वा कागजातहरू स्क्यान गर्नुहोस्। आफ्नो स्थानीय काउन्टी सहायता कार्यालयमा पताचार गरेर वा व्यक्तिगत रूपमा उपस्थित भएर पनि तपाईं कागजातहरू छोड्न सक़ूहुन्छ।

# तपाईंलाई **COMPASS** कोो प्रप्रयोोगका सम्बन्धमा सहय गका सहयोोग चाहिहिएकोो खण्डमा**,** सोोमवारदेख मवारदेखिि शुक्रवार ु **,** बिहान **8:30** देखि बेलुका **4:45** सम्म**,**  हेल्पलाइनलाई 1-800-692-7462 मा फोन गर्नुहोस्।